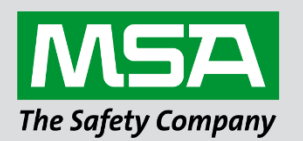

# **Driver Manual FS-8704-25 Schneider Electric Cassia**

**APPLICABILITY & EFFECTIVITY**

 Effective for all systems manufactured after June 2023.

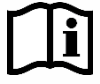

fieldserver

Driver Revision: 1.00 Document Revision: 4.B

 *MSAsafety.com*

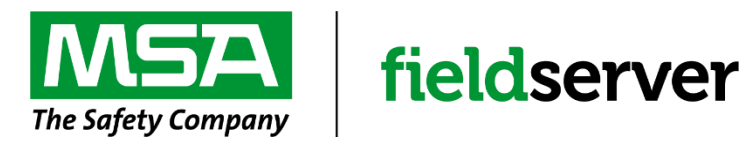

MSA Safety 1000 Cranberry Woods Drive Cranberry Township, PA 16066 USA Website: [www.MSAsafety.com](http://www.msasafety.com/)

U.S. Support Information: +1 408 964-4443 +1 800 727-4377 Email: [smc-support@msasafety.com](mailto:smc-support@msasafety.com)

EMEA Support Information: +31 33 808 0590 Email: [smc-support.emea@msasafety.com](mailto:smc-support.emea@msasafety.com)

# **Contents**

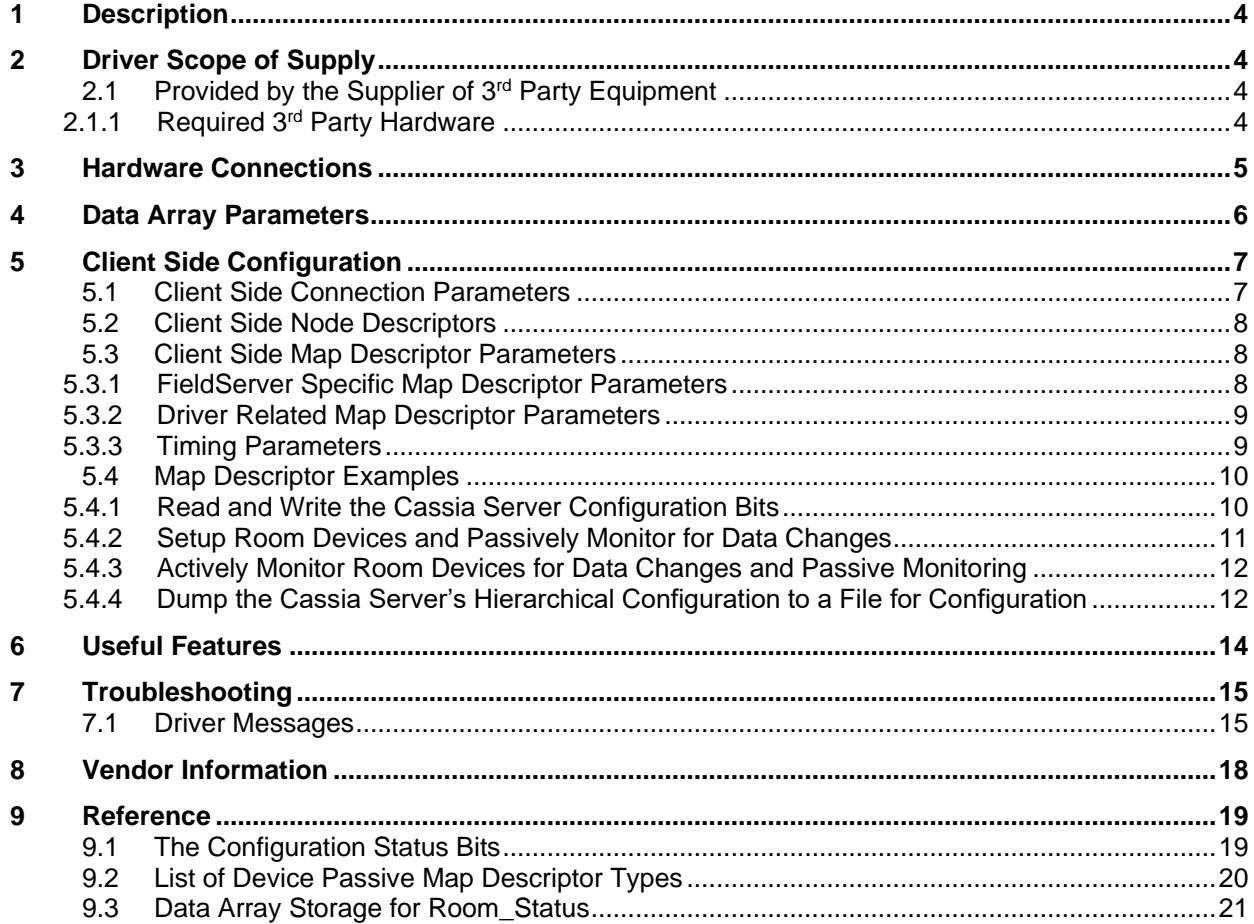

# <span id="page-3-0"></span>**1 Description**

The Schneider Electric Cassia driver allows the FieldServer to transfer data to and from a Cassia Building Management System Server over Ethernet using the Schneider Electric Cassia 3rd party socket interface protocol. The FieldServer can emulate only a Client.

#### **Max Nodes Supported**

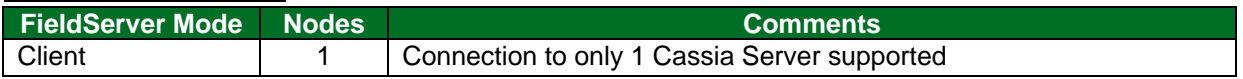

## <span id="page-3-1"></span>**2 Driver Scope of Supply**

## <span id="page-3-2"></span>**2.1 Provided by the Supplier of 3rd Party Equipment**

# <span id="page-3-3"></span>2.1.1 Required 3rd Party Hardware

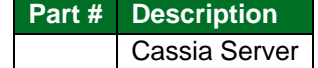

## <span id="page-4-0"></span>**3 Hardware Connections**

The FieldServer is connected to the remote Cassia Server as shown in the connection drawing.

Configure the Cassia Server according to manufacturer's instructions.

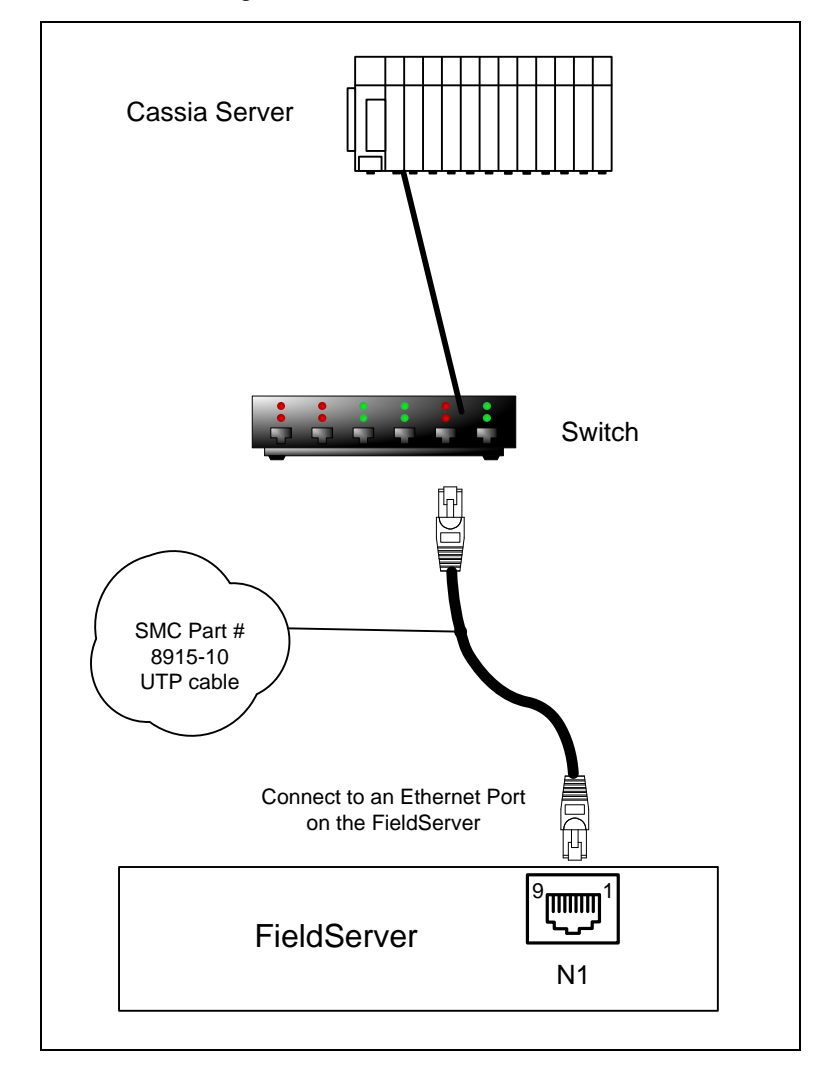

# <span id="page-5-0"></span>**4 Data Array Parameters**

Data Arrays are "protocol neutral" data buffers for storage of data to be passed between protocols. It is necessary to declare the data format of each of the Data Arrays to facilitate correct storage of the relevant data.

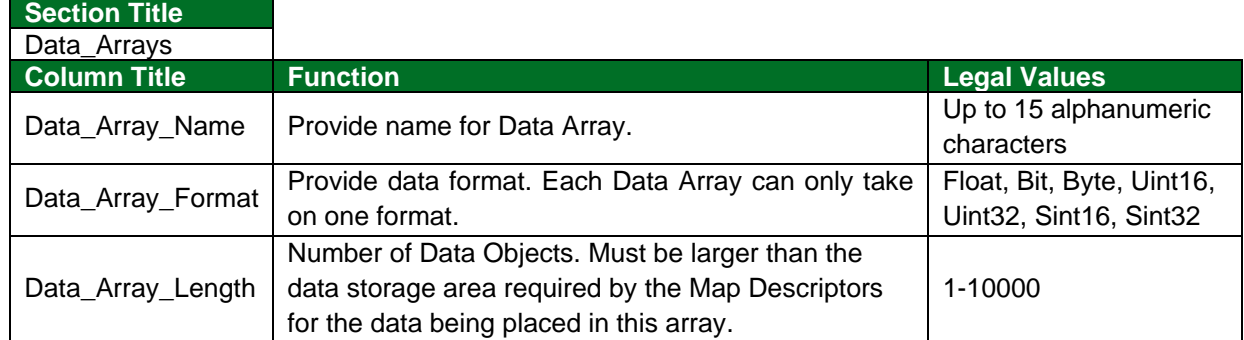

**Example**

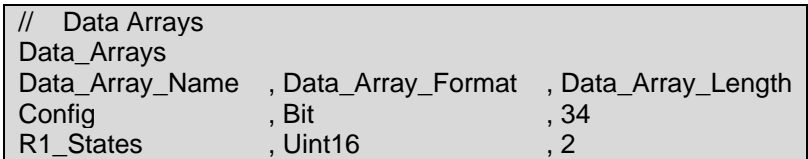

# <span id="page-6-0"></span>**5 Client Side Configuration**

For detailed information on FieldServer configuration, refer to the FieldServer Configuration Manual. The information that follows describes how to expand upon the factory defaults provided in the configuration files included with the FieldServer (see ".csv" sample files provided with the FieldServer).

This section documents and describes the parameters necessary for configuring the FieldServer to communicate with a Cassia Server.

The configuration file tells the FieldServer about its interfaces, and the routing of data required. In order to enable the FieldServer for Schneider Electric Cassia communications, the driver independent FieldServer buffers need to be declared in the "Data Arrays" section, the destination device addresses need to be declared in the "Client Side Nodes" section, and the data required from the servers needs to be mapped in the "Client Side Map Descriptors" section. Details on how to do this can be found below.

**NOTE: In the tables below, \* indicates an optional parameter, with the bold legal value as default.**

#### **Section Title Connections Column Title Function Legal Values** Adapter Specify which Ethernet port on the FieldServer to use. N1, N2, WLAN<sup>1</sup> Protocol Specify protocol used. Schneider Cassia, Schneider Electric Cassia EMS EMS Login Enabled Specify whether to login to the remote Cassia Server (not supported at this time). Yes, **No** EMS Server IP Address | The remote IP address of the Cassia Server. Class A, B, C IP address (e.g. 10.0.0.1)

## <span id="page-6-1"></span>**5.1 Client Side Connection Parameters**

#### **Example**

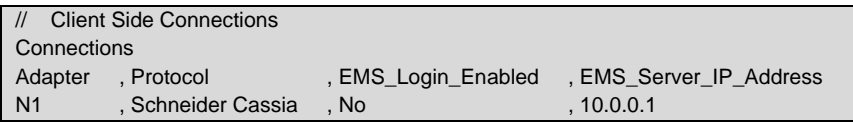

<sup>&</sup>lt;sup>1</sup> Not all ports shown are necessarily supported by the hardware. Consult the appropriate Instruction manual for details of the ports available on specific hardware.

## <span id="page-7-0"></span>**5.2 Client Side Node Descriptors**

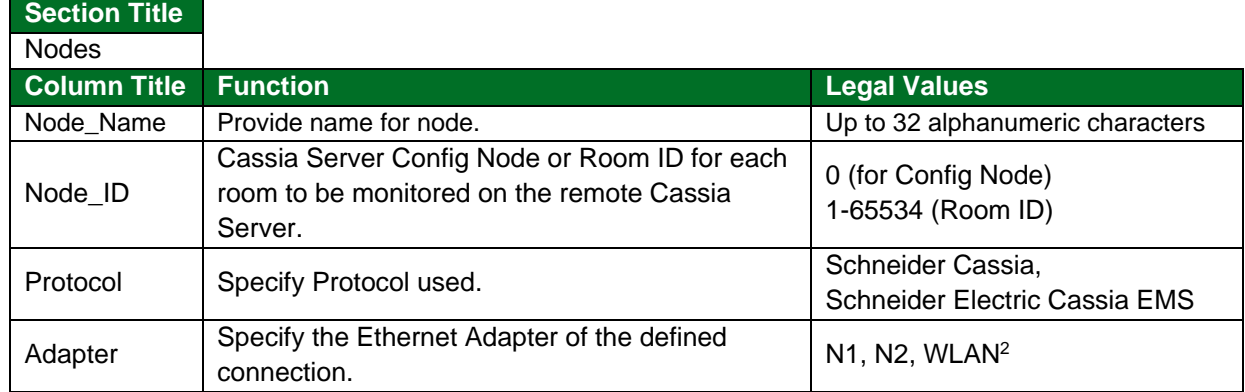

#### **Example**

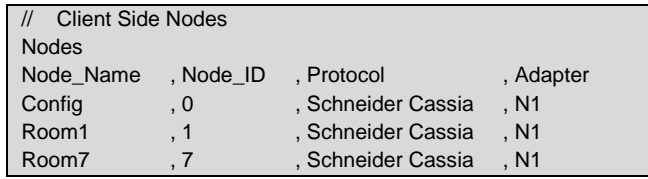

## <span id="page-7-1"></span>**5.3 Client Side Map Descriptor Parameters**

#### <span id="page-7-2"></span>5.3.1 FieldServer Specific Map Descriptor Parameters

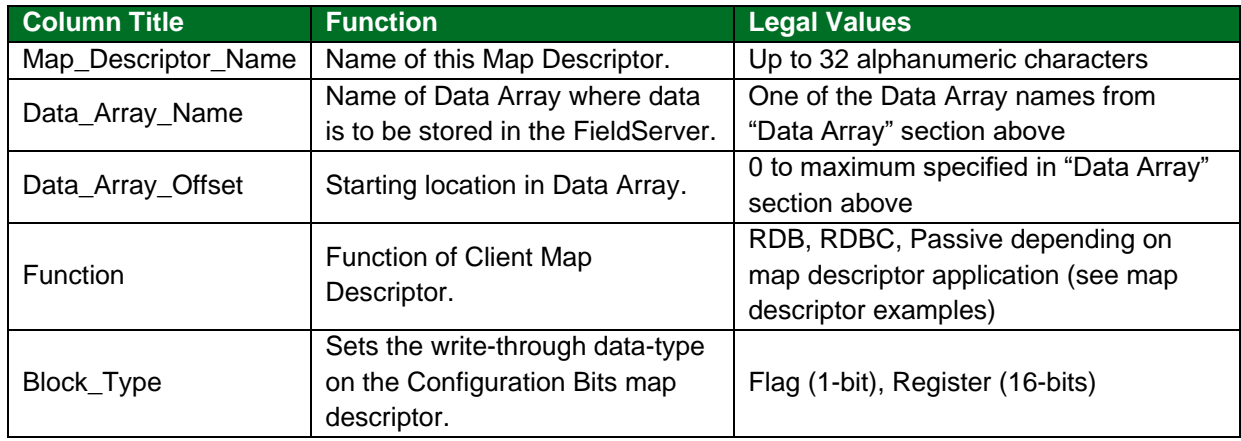

<sup>&</sup>lt;sup>2</sup> Not all ports shown are necessarily supported by the hardware. Consult the appropriate Instruction manual for details of the ports available on specific hardware.

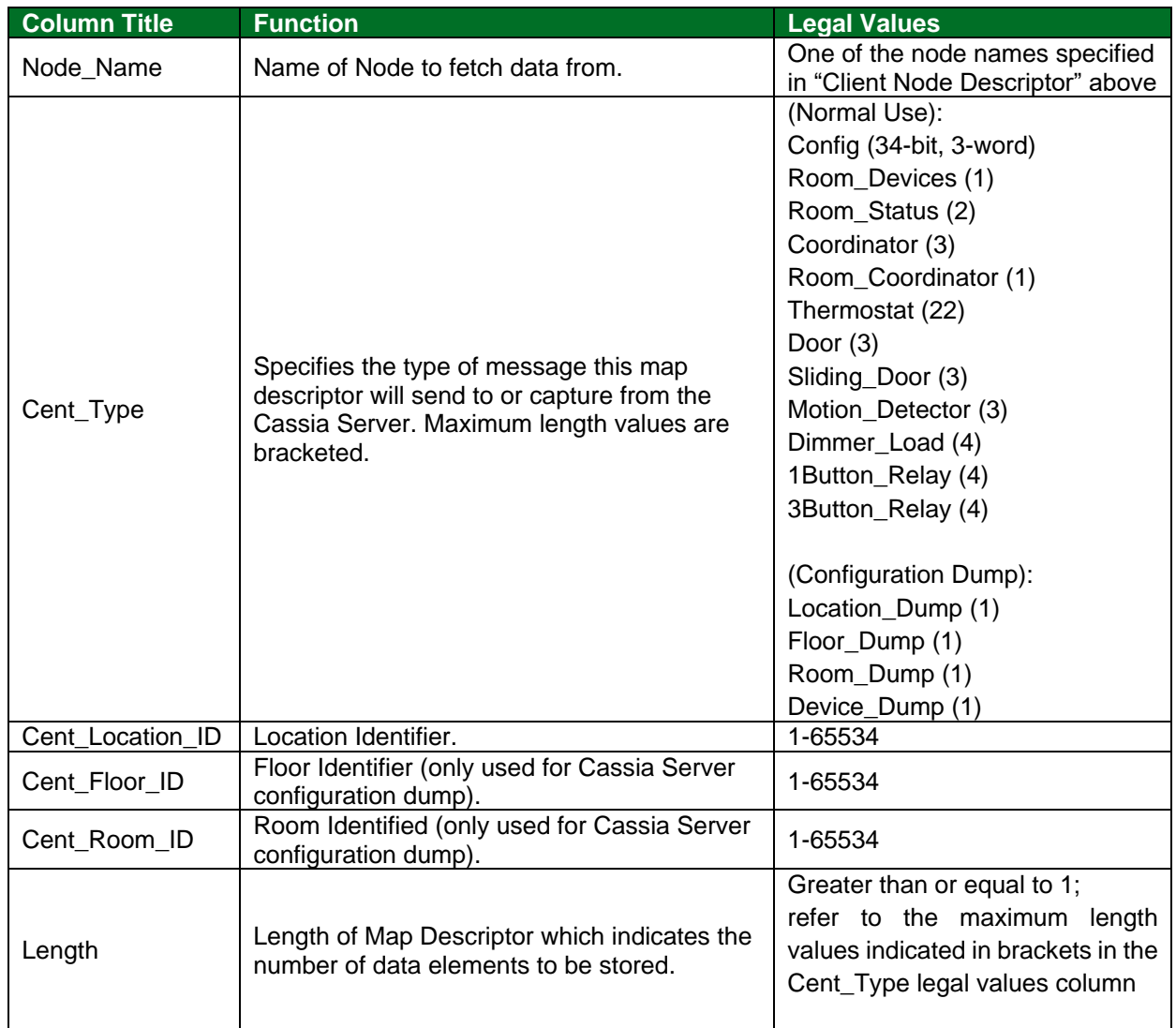

# <span id="page-8-0"></span>5.3.2 Driver Related Map Descriptor Parameters

# <span id="page-8-1"></span>5.3.3 Timing Parameters

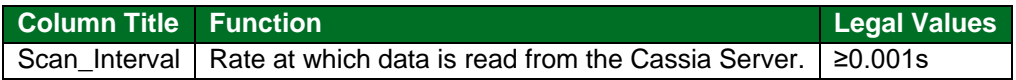

## <span id="page-9-0"></span>**5.4 Map Descriptor Examples**

## <span id="page-9-1"></span>5.4.1 Read and Write the Cassia Server Configuration Bits

For bit data array use:

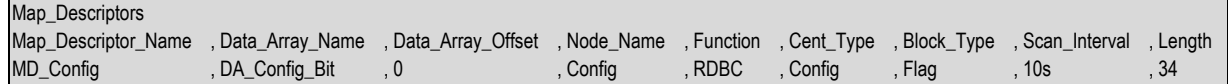

#### **Example comments:**

- Data\_Array\_Name Config bit state values will be stored in this data array.
- Data\_Array\_Offset Config bit state values will be stored in the data array at this offset.
- Node Name The Config Node with Node Id of zero is specified here since this map descriptor does not function on a room level, but at a server configuration level.
- Function Read Continuous specified here to update the config state bit values ever scan interval.
- Block\_Type Specifies the data type of cache blocks that will be created for doing writes. Flag will create single config bit cache blocks, and Register will create 16-bit config word cache block messages.
- Scan Interval Specifies the number of config bit state values to be stored, starting from the first bit.

For word data array use:

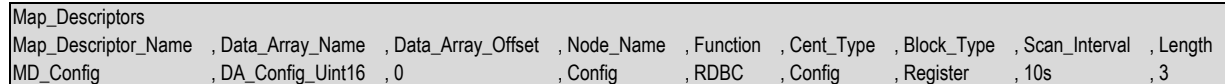

To change configuration bits on the Cassia Server, simply change the corresponding bit value or the complete word values in the data array defined for this map descriptor and a temporary write map descriptor called a cache block will be created by the driver to do the write to the remote Cassia Server. See **Section [9.1](#page-18-1)** for the configuration status bits table.

#### <span id="page-10-0"></span>5.4.2 Setup Room Devices and Passively Monitor for Data Changes

Device Ids of remote devices configured in the Cassia Server are unique values that have to be retrieved and assigned by the SCHNEIDER ELECTRIC CASSIA driver to predefined device map descriptors.

For each room to be monitored, there has to be Room\_Devices map descriptor defined with a RDB function so it only reads the room's configured device Ids once and then assign them to predefined Passive map descriptors of the device types reported by the Cassia Server. Here is an example of a Room\_Devices Map descriptor to retrieve the Device Ids for room 7. Note that a node with Node ID equal to 7 for Room7 had to be defined beforehand under the Nodes section.

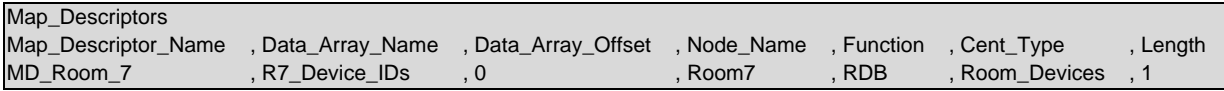

#### **Example comments:**

- Data\_Array\_Name The Device IDs of all the devices configured in Room 7 will be stored in this data array.
- Function The only function allowed here is RDB since the retrieval of Device Ids are only done once at startup.
- Length The length of 1 does not affect the number of Device Ids stored. The map descriptor will store as many as the data array length allows and print a warning message if it ran out of space, so make sure the data array on this map descriptor is long enough for the expected number of devices in the room.

The second step is to add Passive function map descriptors for each device that will be reported by the Cassia Server. See the section called Useful Features in this manual on how to obtain a dump of the devices configured in a room from the Cassia Server if this is not known beforehand.

Here is an example of a Door device passive map descriptor:

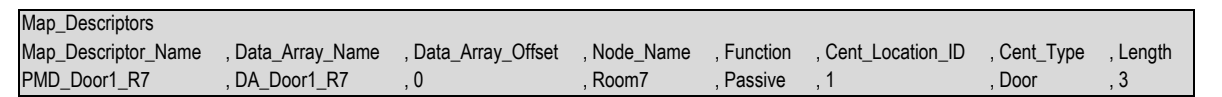

At this stage the configuration is complete and the Schneider Electric Cassia driver will receive unsolicited event messages from the Cassia Server for all device type that have been enabled for event reporting using the Config status bits map descriptor.

Device values per room can also be actively polled for by adding additional active map descriptors to effect the polling. See the next map descriptor example on how to actively monitor room devices in addition to receiving event messages. Passive event message receiving are always enabled on the driver, regardless of whether active room device map descriptors are defined or not. Device data will always be stored on the Passive function map descriptors, both for event data and active data.

See **Section [9.2](#page-19-0)** for the list of Device Passive map descriptor types and what values they store in their Data Array.

#### <span id="page-11-0"></span>5.4.3 Actively Monitor Room Devices for Data Changes and Passive Monitoring

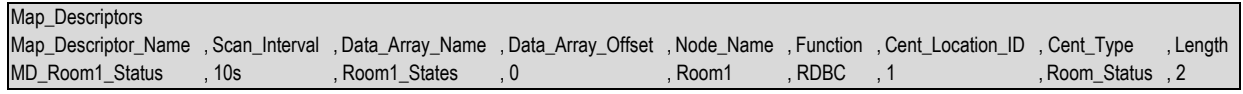

#### **Example comments:**

- Data\_Array\_Name The room rented and occupancy state values are stored in this data array, and all other data are stored in the data arrays of the passive map descriptors of each device type reported by the Cassia Server.
- Node Name The Node ID of the Node specified here is the Room ID number that will be polled for data.
- Length The room rented and occupancy state values are stored for a length of 2. A length of 1 will only store the rented state of the room.

<span id="page-11-1"></span>See **Section [9.3](#page-20-0)** for Data Array Storage for Room\_Status table.

#### 5.4.4 Dump the Cassia Server's Hierarchical Configuration to a File for Configuration

The Cassia Server's hierarchical configuration can be dumped to a text file if it is not known beforehand. The dump information can then be used to create a FieldServer configuration file that has map descriptors for all rooms and devices to prevent event data not being stored. The Schneider Electric Cassia driver will report any missing or extra map descriptors during the startup configuration step of the driver where it queries the Cassia Server for Device IDs per room to assign them to pre-defined Passive map descriptors of the corresponding device types.

The following diagram explains the hierarchical representation of locations, floors, rooms and devices configured in the Cassia Server:

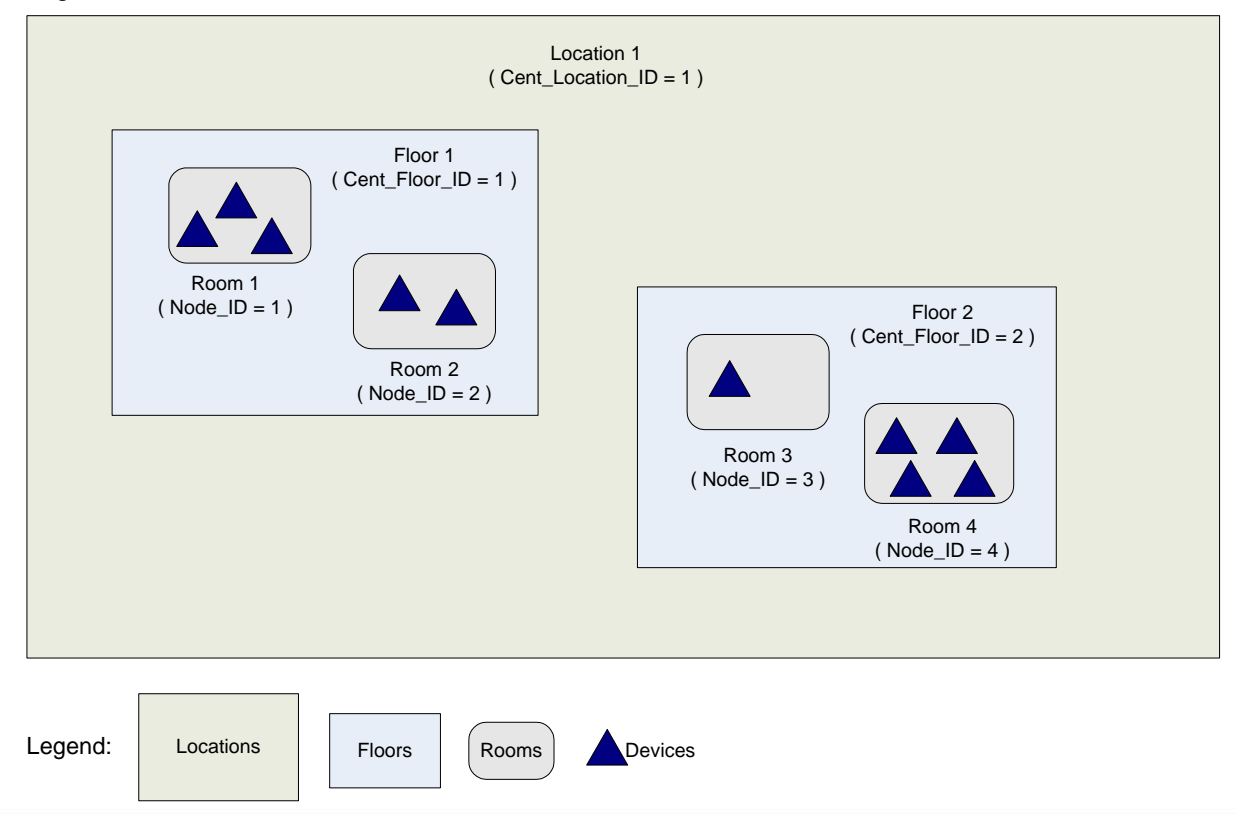

To dump the information, follow these steps:

1) Define the following map descriptor to retrieve the number of locations and their IDs.

```
Map Descriptors
Map_Descriptor_Name , Data_Array_Name , Data_Array_Offset , Node_Name , Function , Cent_Type , Length
MD_Location_Dump , - , , , , , , , , , , , Config , , RDB , Location_Dump , 1
```
#### **NOTE: The Config Node should have a node Id of zero.**

A message on the FS-GUI on the User Messages/Driver View screen will indicate when the location dump is complete. Upload and view the emsdump.txt file which will show the Location Ids configured on the Cassia Server.

2) Using the Location Ids from the previous step, define map descriptors with matching Cent\_Location\_ID values to retrieve the Floor configuration information from the Cassia Server.

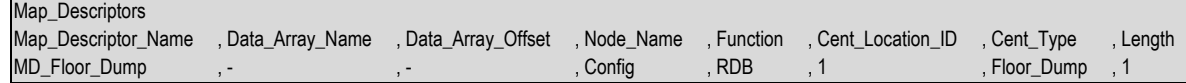

3) Using the Floor Ids from the previous step, define map descriptors with matching Cent\_Floor\_ID values to retrieve the Room configuration information from the Cassia Server:

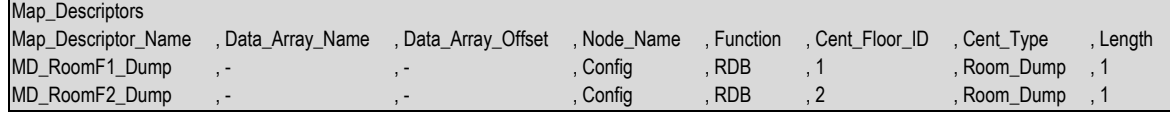

4) Using the Room Ids obtained from the previous step, define map descriptors with matching Cent Room ID values to retrieve the Device configuration information from the Cassia Server. Following this step, all information in the emsdump.txt file can be used to create the necessary Passive device map descriptors for storing event data.

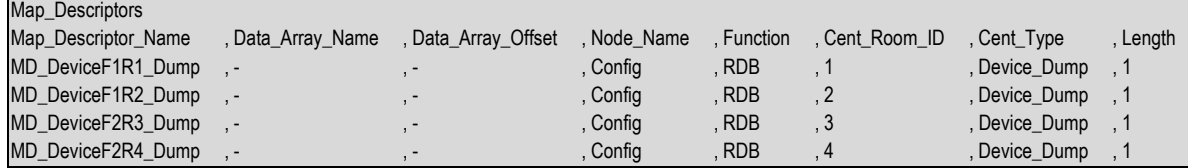

## <span id="page-13-0"></span>**6 Useful Features**

The Schneider Electric Cassia driver supports an information dump feature that can be used to query the hierarchical configuration of locations, floors, rooms and devices configured on a remote Cassia Server. The configuration information is dumped to a file called emsdump.txt that can be uploaded using the FS-GUI page. To do so, type "[IP Address]/emsdump.txt" into the browser address bar and save the file. The information in the dumpfile can then be used to create a custom configuration file that matches the configuration in the Cassia Server. See the map descriptor example (**Section [5.4.4](#page-11-1)**) for more information.

# <span id="page-14-0"></span>**7 Troubleshooting**

The most common problem that may be encountered with the Schneider Electric Cassia driver is missing or mismatched device map descriptors to store data from the Cassia Server. The driver will print out messages about missing map descriptors which can be viewed on the FS-GUI (go to User Messages and click the Driver tab to see messages). The user can then add these map descriptors to the FieldServer configuration file to allow data storage to be successful.

## <span id="page-14-1"></span>**7.1 Driver Messages**

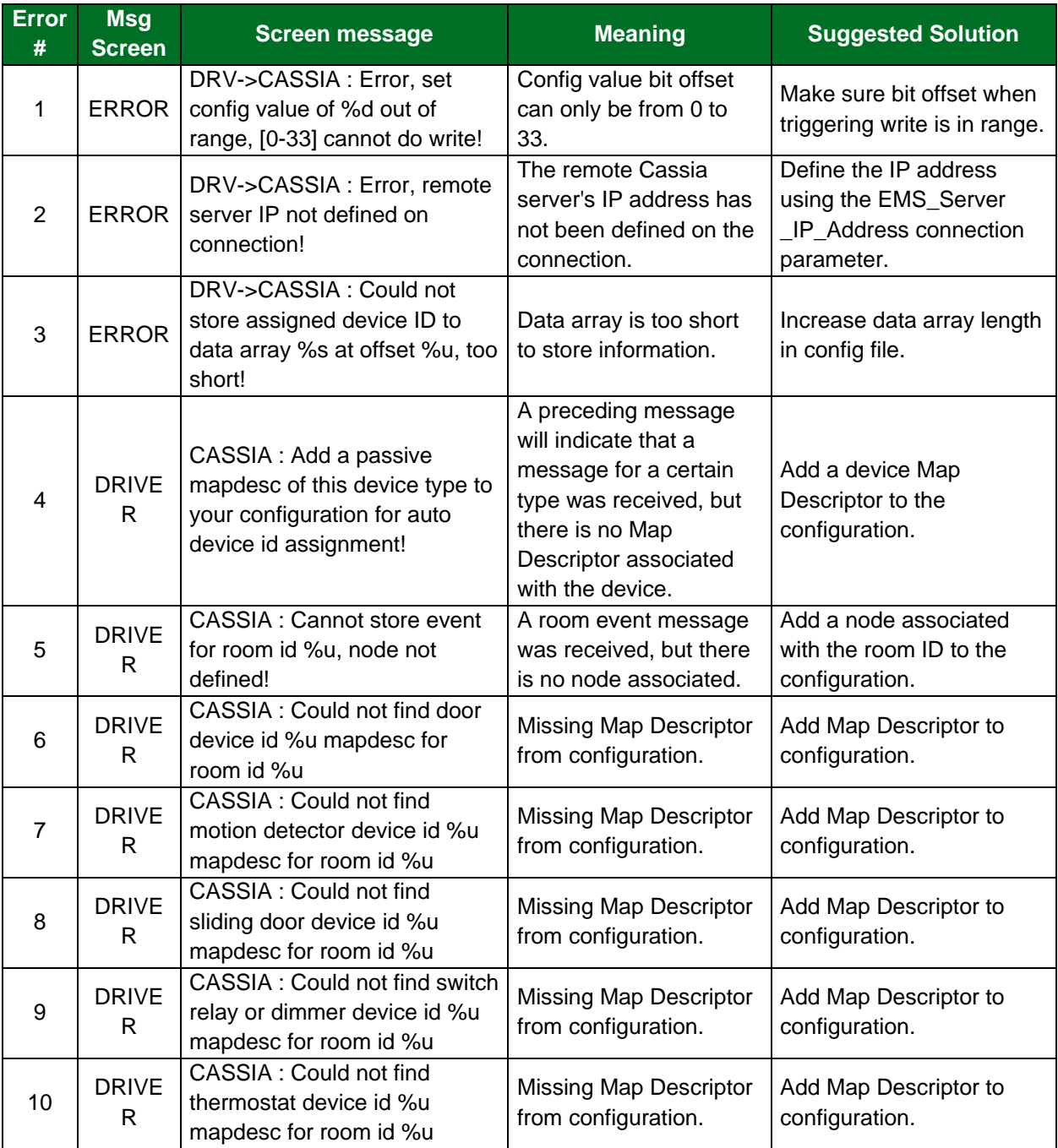

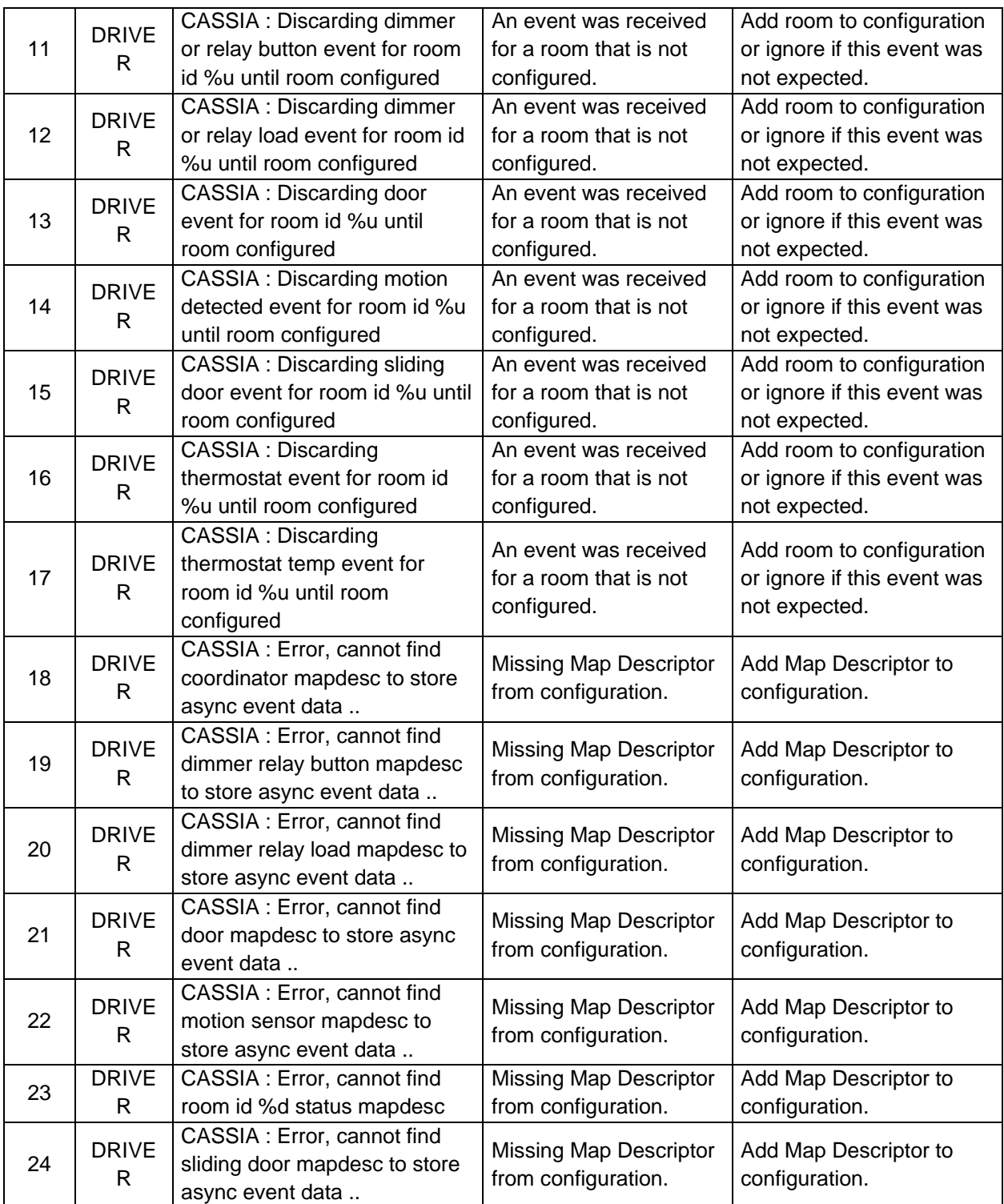

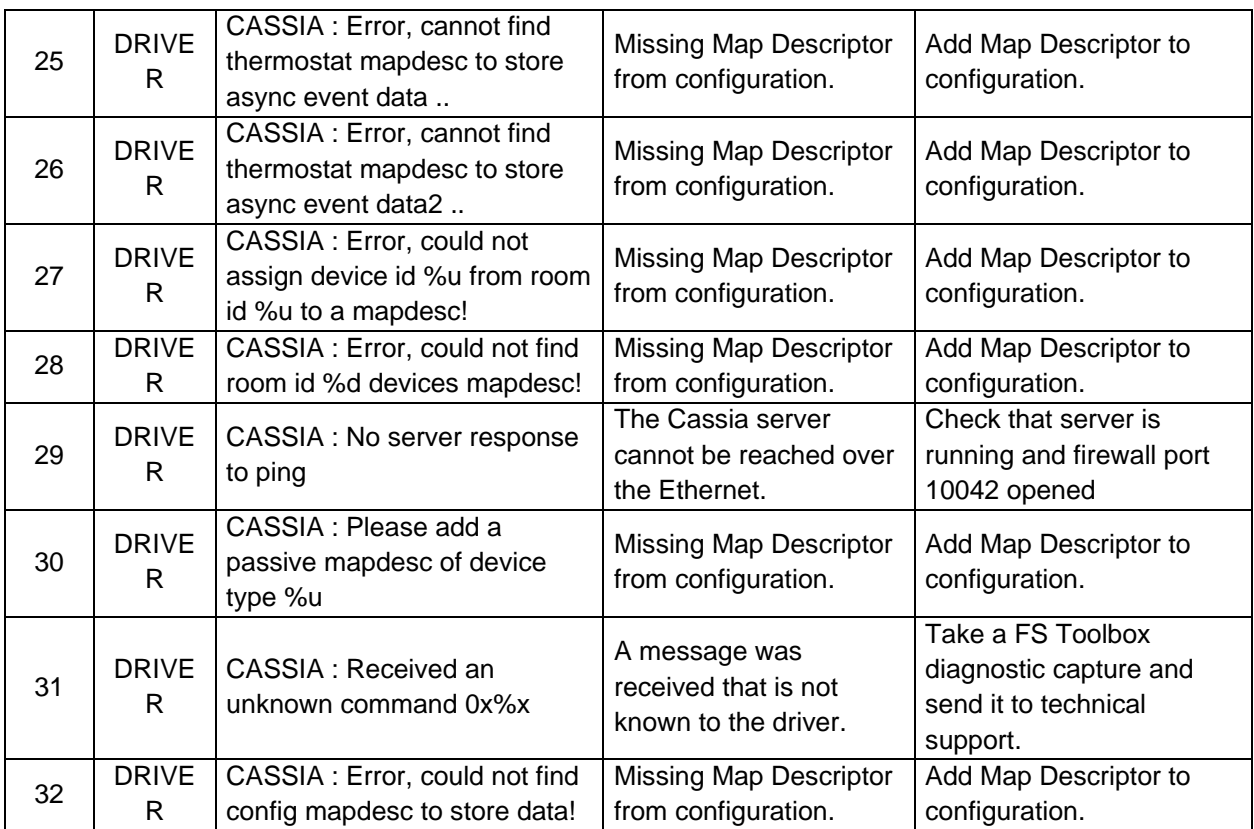

## <span id="page-17-0"></span>**8 Vendor Information**

The Schneider Electric Cassia driver connects to remote TCP port 10042 of the Cassia Server. The driver keeps the TCP/IP connection active by sending a Cassia Server ping command every 45 seconds should there not have been an active poll from a map descriptor during this time.

## <span id="page-18-0"></span>**Reference**

# <span id="page-18-1"></span>**9.1 The Configuration Status Bits**

The configuration status bits are defined as follows with respect to their enabling or disabling events reporting from the Cassia Server:

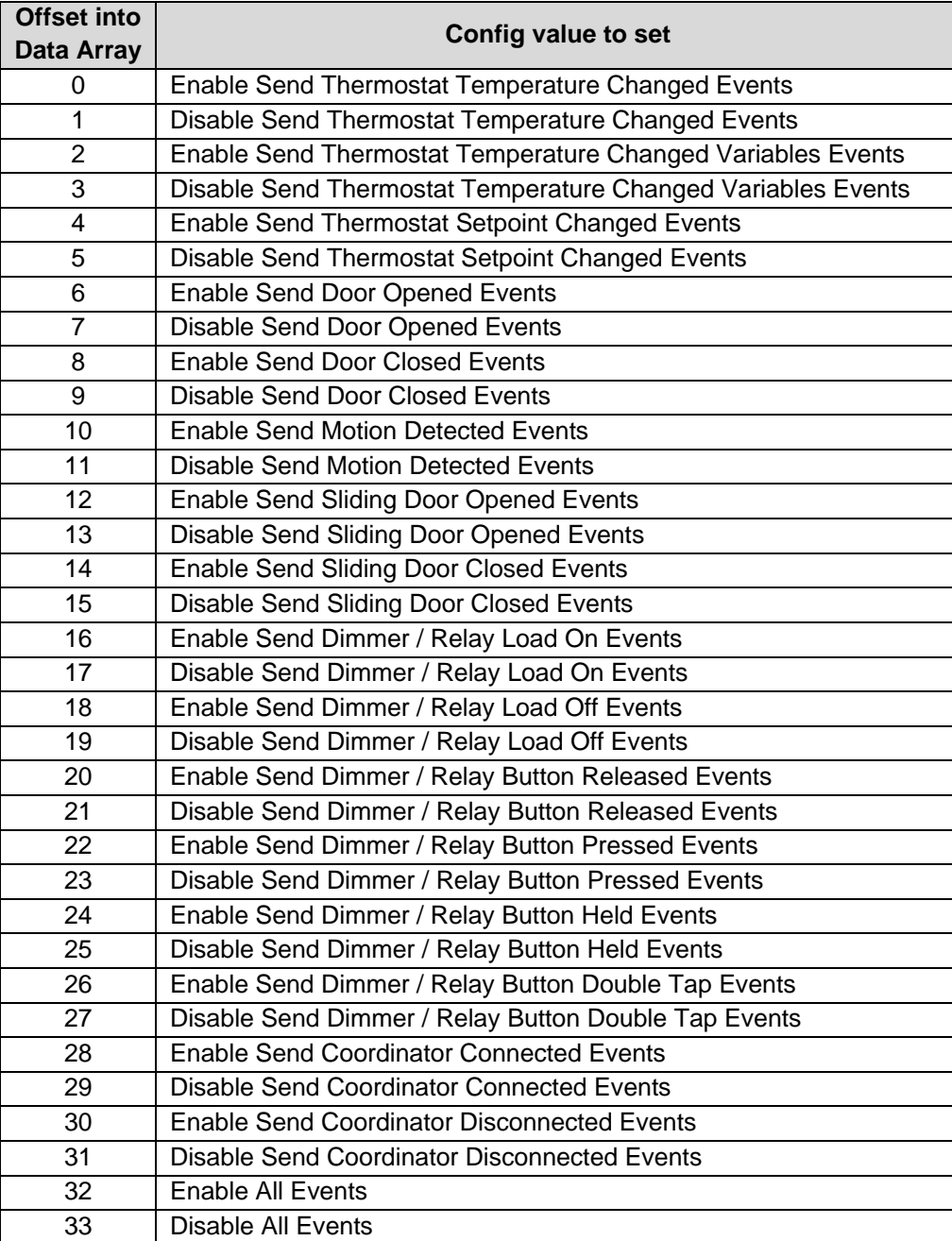

# <span id="page-19-0"></span>**9.2 List of Device Passive Map Descriptor Types**

List of Device Passive map descriptor types and what values they store in their Data Array.

Cent\_Type = Coordinator

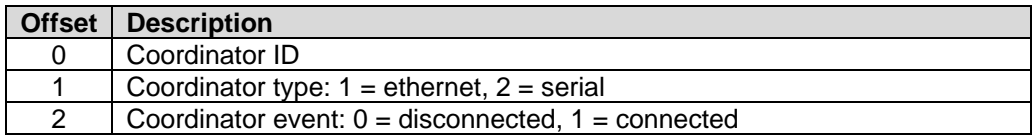

Cent\_Type = Room\_Coordinator

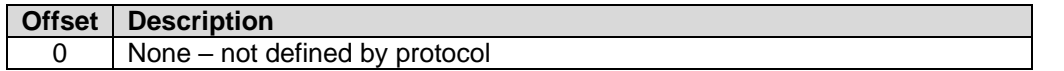

Cent\_Type = Thermostat

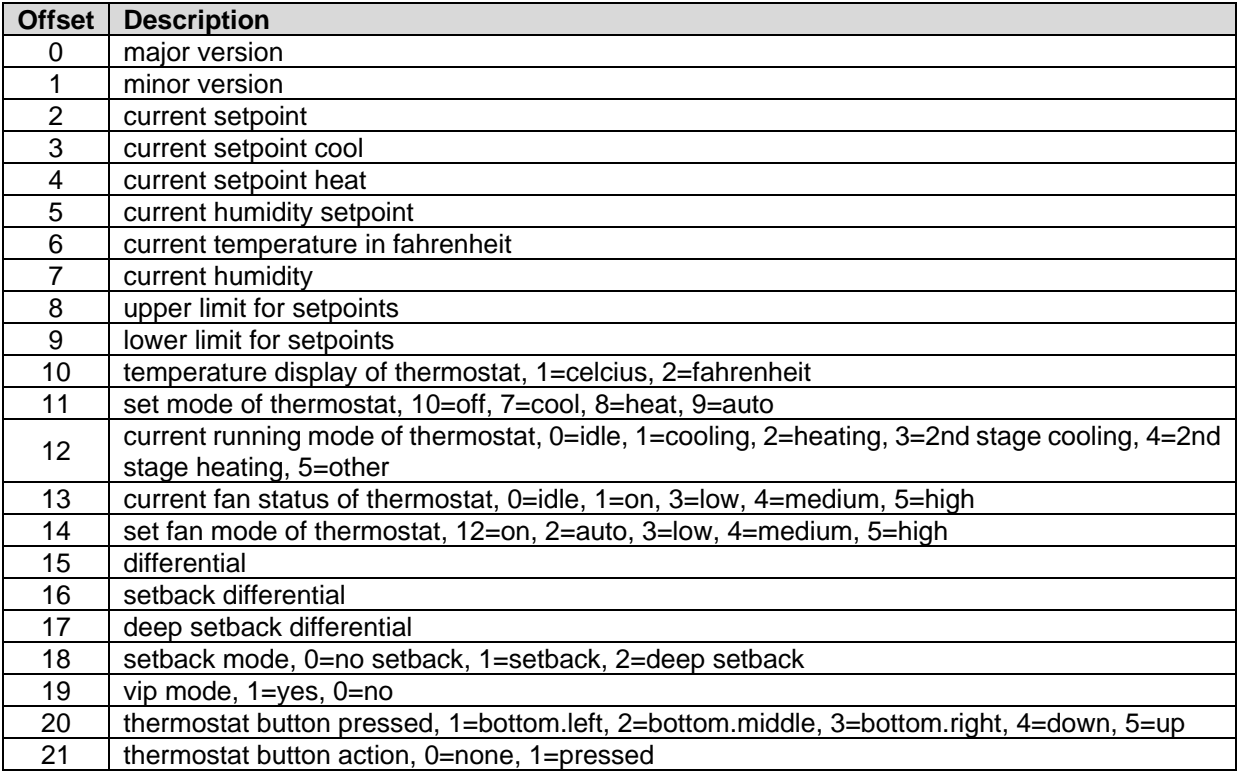

Cent\_Type = Door, Sliding\_Door, Motion\_Detector

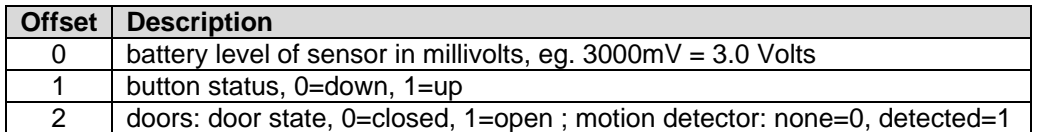

Cent\_Type = 1Button\_Relay , 3Button\_Relay

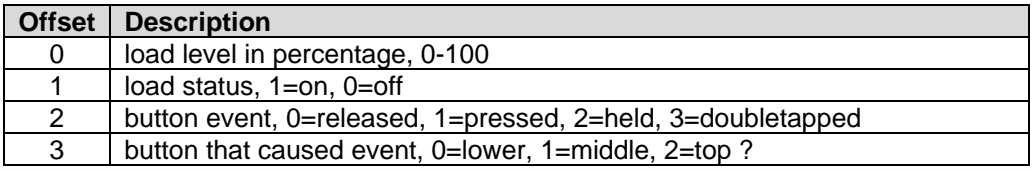

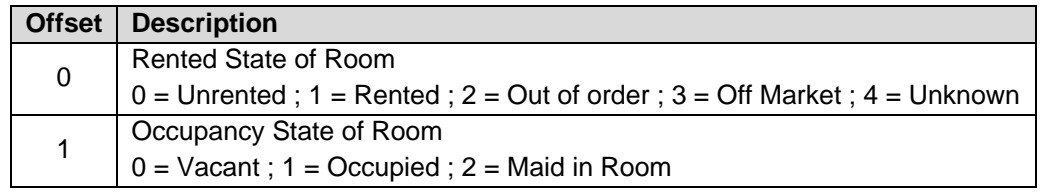

# <span id="page-20-0"></span>**9.3 Data Array Storage for Room\_Status**